# More with pandas

# Fabrice Rossi

Examples in this series of exercises are based on the data sets available on the course web page.

#### Lecture notes

Pandas indexes can have several levels. This can be used to implement complex data transformations. The main idea is to have several lists of values of the same size, each of which providing a level of the index. For instance the program

```
import pandas as pd
demo = pd.Series([x**2 for x in range(1,11)],index=[['odd', 'even']*5,
                    [z for z in range(1, 11) ]print(demo)
  prints
odd 1 1
even 2 4
odd 3 9
even 4 16
odd 5 25
even 6 36
odd 7 49
even 8 64
odd 9 81
even 10 100
dtype: int64
```
The display shows the content of the Series (squares of integers) as well as the two levels of the index, a string level and an integer level.

The Series can then be accessed using the higher level in a standard way. For instance demo['odd'] corresponds to

To access the lower level of the index, one can use successive locators such as demo[:,2] which is even 4

## Exercise 1 (Hierarchical Index)

This exercise uses the word data set 'google-[1](#page-1-0)0000-english.txt'<sup>1</sup>. Load it with

```
import pandas as pd
words = pd.read_csv('google-10000-english.txt',names=['word'],
                    header=None)['word']
```
The use of words.str to access to the words with a string interface is recommended.

Question 1 Remove words with a single letter from the Series.

Question 2 Replace the index of words by a hierarchical index with the first letter of the word as the high level index and the second as the low level one.

Question 3 Change the name of the index levels to 'fl' and 'sl', using words.index.names.

Question 4 Study the effect of the sort\_index() method (this is a method of Series).

Question 5 Print for each letter the number of words starting with this letter and the number of words with this letter as their second letter. Hint: access to the letters with words.index.levels[0].

Question 6 Study the results of words.count(level='fl') and words.count(level='sl'). In particular, what is printed by

```
for l, n in words.count(level='fl').items():
   print(l, n)
```
#### Solution

```
import pandas as pd
words = pd.read_csv('../data/google-10000-english.txt',
                    names=['word'],
                    header=None)['word']
# Q1
words = words[words.str.len() > 1]
# Q2
words.index = [words.str[0], words.str[1]]# Q3
words.index.names = ['fl', 'sl']
# Q4
words.sort_index()
# Q5
for letter in words.index.levels[0]:
    print(letter,words[letter].size,words[:,letter].size)
# Q6
```
<span id="page-1-0"></span><sup>1</sup> <https://github.com/first20hours/google-10000-english>

```
print(words.count(level='fl'))
print(words.count(level='sl'))
for l, n in words.count(level='fl').items():
    print(l, n)
```
# Lecture notes

As experimented in the first exercise, numerous Series methods have a level parameter that can be set to the name of a level of the index. The method is applied to all the sub Series obtained by selecting one by one all the possible values of the selected level. The result is a Series made of the obtained values and indexed by the selected level. For instance

```
import pandas as pd
ms = pd.Series([2*x for x in range(10)],index = [[t for t in 'aaabbcccc'],
                   [x\%5 for x in range(10)]ms.index.names = ['letter', 'digit']
print(ms)
print(ms.sum(level='letter'))
print(ms.sum(level='digit'))
  prints
letter digit
a 0 0
      1 2
      2 4
b 3 6
      4 8
c 0 10
      1 12
      2 14
      3 16
      4 18
dtype: int64
letter
a 6
b 14
c 70
dtype: int64
digit
0 10
1 14
2 18
3 22
4 26
dtype: int64
```
## Exercise 2 (Hierarchical index and aggregates)

This exercise uses the french population data set. Load it with

```
import pandas as pd
population = pd.read_csv('population-2014.csv')
```
Question 1 From population create a Series nb\_com from the *Nombre de communes*<sup>[2](#page-3-0)</sup> column using columns Région and Département as the levels of the Series index. Hint: use the values attribute of the column to extract the values without the index.

Question 2 Using nb\_com, count the number of *départements* per *Région*.

Question 3 Using nb\_com, count the total number of cities per Région.

Question 4 Obtain the sames results as in the two previous questions using a groupby strategy directly on the population DataFrame.

#### Lecture notes

A convenient way to build a meaningful hierarchical index in a DataFrame is to use some of its variables. For instance the population DataFrame can be given a global hierarchical index on Région and Département using

```
population = population.set_index(['Région', 'Département'])
```
Then the DataFrame can be groupby using a level parameter.

Question 5 Add a variable containing the average population per city for each *département* (using the column *Population municipale*<sup>[3](#page-3-1)</sup>).

Question 6 Compute the average of the average population per city for each Région.

```
Solution
import pandas as pd
population = pd.read_csv('../data/population-2014.csv')
nb_com = pd.Series(population['Nombre de communes'].values,
                   index = [population['Région'],
                            population['Département']])
print(nb_com.count(level='Région'))
print(nb_com.sum(level='Région'))
print(population.groupby('Région').size())
print(population.groupby('Région')['Nombre de communes'].sum())
population = population.set_index(['Région', 'Département'])
population['Avg urban pop'] = (population['Population mincipale']/ population['Nombre de communes'] )
print(population.groupby(level='Région')['Avg urban pop'].mean())
```
<span id="page-3-0"></span> $^2$  Number of cities.

<span id="page-3-1"></span><sup>3</sup>Urban population.

# Exercise 3 (Joins)

This exercise uses the financial relational data set<sup>[4](#page-4-0)</sup>. Load the tables into data frames named after the tables, e.g.

```
import pandas as pd
client = pd.read_csv('client.csv')
account = pd.read_csv('account.csv')
```
Question 1 Create a joined table integrating client information into the disposition table.

Question 2 Using the previous table compute the distribution of the account type conditionally on the gender of the user of the account. Hint: see exercise 6 from the "First steps with Pandas" exercise list.

Question 3 Create a DataFrame both\_districts which lists client ids together with the district id of their residence (from the client table) and the district id of their bank (from the account table). Hint: use two joins and take care of identical column names.

Question 4 Using the previous table, select in the client table the clients whose residence is not in the same district as the one of their bank.

Question 5 Compute and print the characteristics of the home district that has the largest number of clients whose bank is not in this district. Hint: use the idxmax method of Series which gives the index of the maximum value in a Series.

```
Solution
import pandas as pd
client = pd.read_csv('../data/Financial/client.csv')
account = pd.read_csv('../data/Financial/account.csv')
district = pd.read_csv('../data/Financial/district.csv')
disposition = pd.read_csv('../data/Financial/disp.csv')disp_client = pd.merge(disposition, client)
type_gender = disp_client.groupby(['gender','type']).size()
type\_gender = type\_gender.unstack()type_gender = type_gender.divide(type_gender.sum(axis=1),axis=0)
both_districts = disp_client[['client_id','account_id','district_id']]
both_districts = both_districts.rename(columns={'district_id': 'home_d_id'})
both_districts = pd.merge(both_districts, account)
client mismatch = ( client[both districts['home d id']
                      != both_districts['district_id']] )
d_max = client_mismatch.groupby(['district_id']).size().idxmax()
print(district[district['district_id']==d_max])
# with the query method
print(district.query('district_id == @d_max'))
```
<span id="page-4-0"></span><sup>4</sup> <https://relational.fit.cvut.cz/dataset/Financial>

#### Lecture notes

Pandas DataFrame can be joined using their indexes. While the merge function joins by default on common variables, the almost equivalent join method joins on common indexes (and thus index names must be set to something meaningful). In the following program, the client table is enriched by district information using index joins.

```
import pandas as pd
client = pd.read_csv('../data/Financial/client.csv')
client.set_index(['district_id','client_id'], inplace=True)
district = pd.read_csv('../data/Financial/district.csv')
district.set_index('district_id', inplace=True)
client_district = client.join(district)
```
Notice that the client table uses a hierarchical index. This is not a requirement. Notice also that the merge function can be used to join on indexes (by setting the left\_index or the right\_index parameter to True).

#### Exercise 4 (Joins, indexes and validation)

This exercise uses the France relational data set. Load it as follows

```
import pandas as pd
city = pd.read_csv('city.csv')
department = pd.read_csv('department.csv')region = pd.read_csv('region.csv')
```
In France, a city is in a department which is in a region.

Question 1 The columns with names ending in id are keys. Identify primary keys and foreign keys. Set the primary keys as index for the corresponding table. Use hierarchical indexes if they make sense.

Question 2 Create a full\_city DataFrame which contains the cities in city complemented with department and region information.

Question 3 Using the sum method and its level parameter, compute the total population per region and the total population per department.

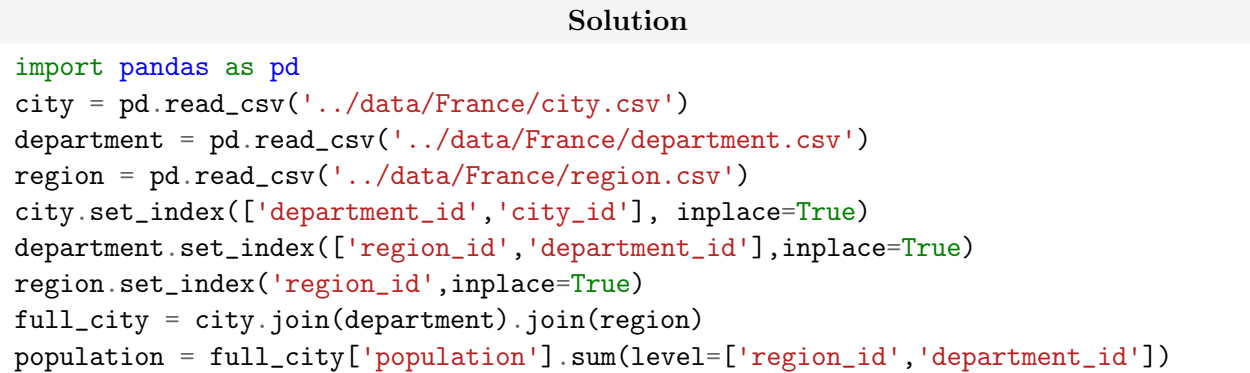

## <span id="page-6-0"></span>Lecture notes

The merge function can be use to validate the structure of the relational data, using the validation parameter. The value of the parameter specifies one of the three validation mode:

- 'one\_to\_one' (or '1:1') : the join is valid only if the merge keys are unique in both original table;
- 'one\_to\_many' (or '1:m') : the join is valid only if the merge keys are unique in the left table;
- 'many\_to\_one' (or 'm:1') : the join is valid only if the merge keys are unique in the right table.

Question 4 For each interesting join than can be done directly between the three tables of the France data set, chose the stickiest validation mode (it could be none).

#### Solution

- city with department: many to one
- department with region: many to one

Question 5 Propose a new solution to question 2 that validates the join needed to obtain the full\_city table.

# Solution

```
city_dep = pd.merge(city.reset_index(), department.reset_index(),
                    on='department_id', validate='m:1')
full_city = pd.merge(city_dep, region.reset_index(),
                     on='region_id', validate='m:1')
```